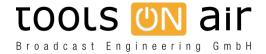

<u>Knowledgebase</u> > just:in mac > Just Control - Adjust Date and Time format

## **Just Control - Adjust Date and Time format**

Chris - 2023-01-24 - just:in mac

The Date and Time format within Just Control can be changed, in order to customise these settings for a specific workflow. By using **macOS Monterey** or earlier, the Date and Time format settings could be changed by using the macOS System Preferences (Date & Time Pref Pane). Please find more information within our <u>User Manual</u>.

With **macOS Ventura** (13.x) Apple changed this specific setting completely and therefore this customisation method is not longer possible. Fortunately there is a workaround, which can be used to customise the Date and Time format. Please use following macOS Terminal Commands to adjust the Date and Time format:

## Dates

defaults write -g AppleICUDateFormatStrings -dict 4 "ddMMyyyy"

## Time

defaults write -g AppleICUTimeFormatStrings -dict 4 "HHmm"

Make sure Just Control is closed, while entering the Terminal commands above. Please be aware that you can not change the Date format within the Language & Region Pref Pane within the System Preference Pane from now on, as you override the custom Date and Time settings with this step again.